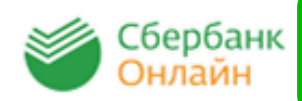

**Сбербанк ОнЛайн** – автоматизированная система обслуживания клиентов Сбербанка России через Интернет, которая позволяет физическому лицу в том числе совершать платежи.

**Для работы с системой Сбербанк Онлайн** необходимо иметь банковскую карту Сбербанка России, подключенную к услуге «Мобильный банк».

- Получите **идентификатор пользователя (логин) и постоянный пароль через банкомат Сбербанка России. 1**
- Также есть возможность **получить доступ, зарегистрировавшись на странице входа Сбербанк Онлайн.** Для этого потребуется только карта Сбербанка и телефон, на который подключена услуга «Мобильный банк». **2**

Зайдите на сайт **https://online.sberbank.ru**, введите идентификатор пользователя и постоянный пароль. Вы вошли в систему Сбербанк Онлайн, можно начинать работать.

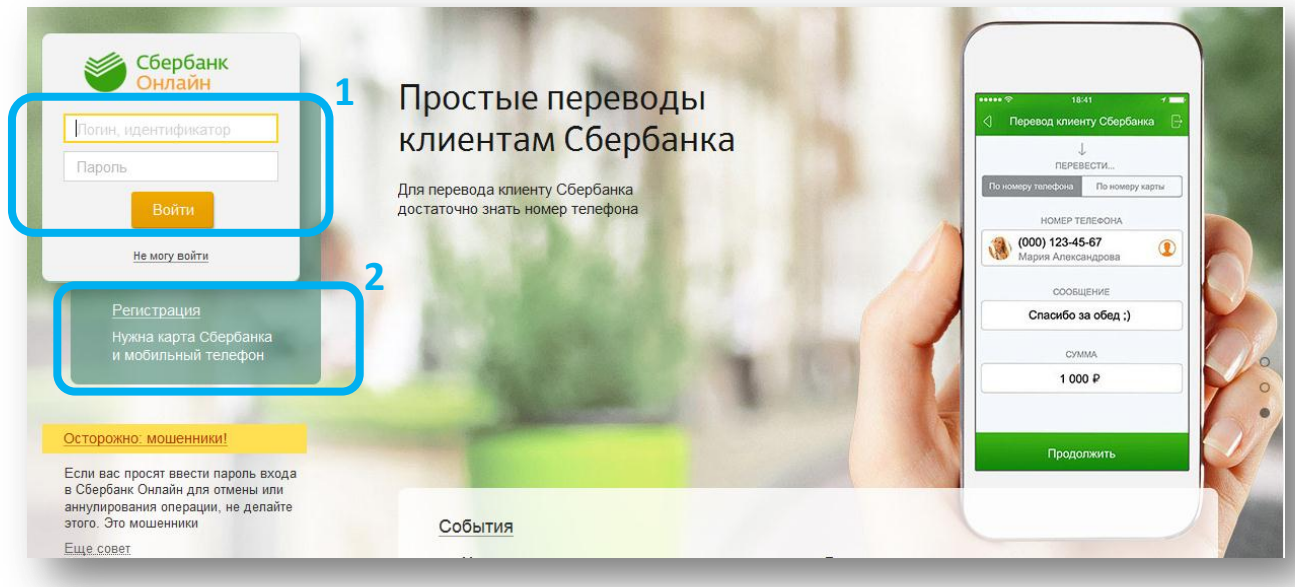

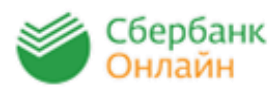

**2**

## **Оплата через Интернет-банк Сбербанк Онлайн**

Выберите закладку «Платежи и переводы», далее в строке поиска введите «Газэкс» или ИНН «6612001379» и выберите соответствующую иконку природный газ или тех. обслуживание.

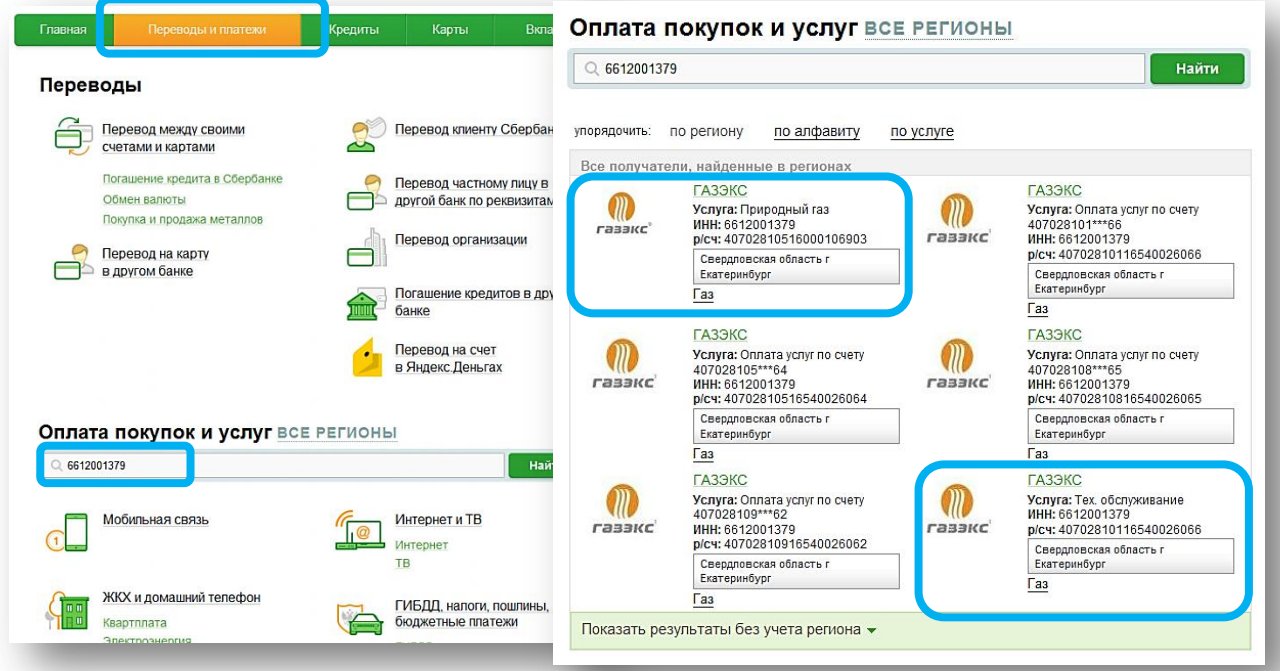

Выберите карту для оплаты и введите лицевой счет (только цифры), далее следуйте меню – введите информацию по показаниям счетчика (при наличии). На последнем шаге подтвердите оплату разовым паролем по смс с номера 900 (услуга «Мобильный банк»). *При необходимости Вы можете распечатать чек.*

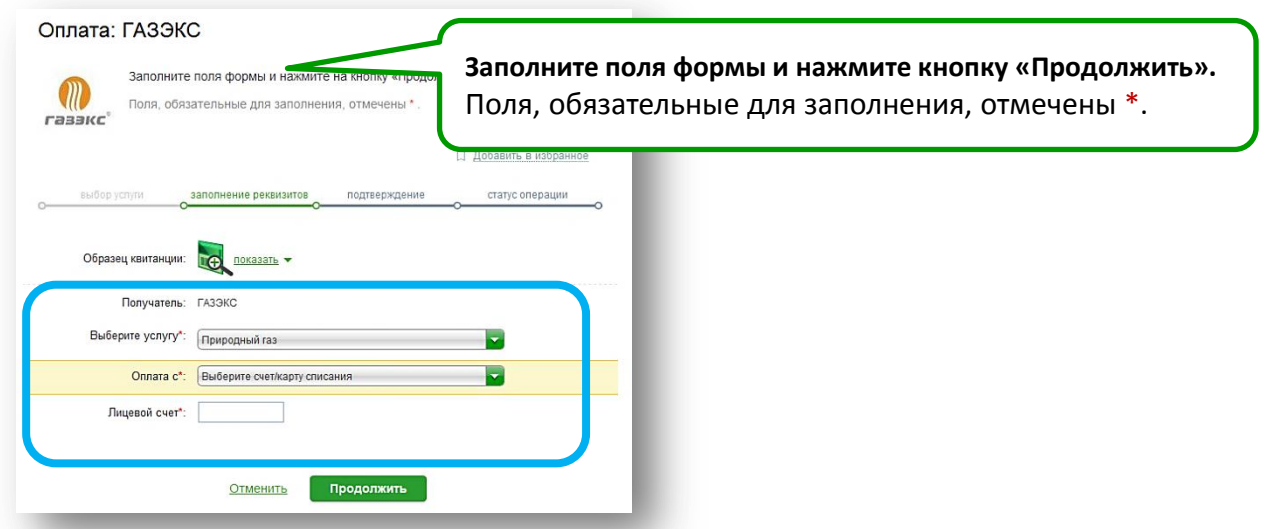

ПАО Сбербанк. Генеральная лицензия Центрального банка РФ на осуществление банковских операций №1481 от 11.08.2015 г.